# **Focus Log -in Guide**

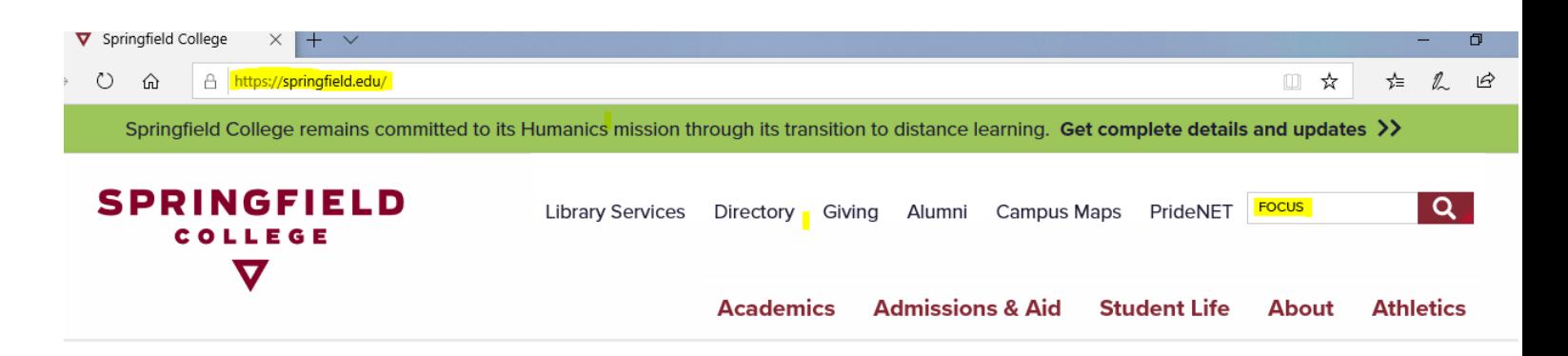

## **To log into the FOCUS tool, go to the Springfield College Main website (not Pridenet) ww.springfield.edu, then search for FOCUS.**

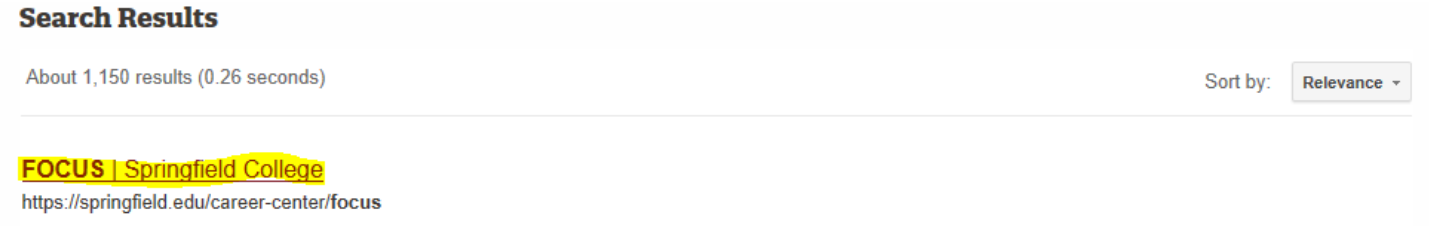

#### How FOCUS works: Our online career assessments will create profiles of your interests, skills, values, personality, educational preferences and leisure activities

## **Click on the link and then scroll down to the Log-In instructions**

FOCUS will help you broaden your career horizons and guide you through mapping out a personalized career plan. Our approach is based on established career counseling principles and is currently being used in over 1000+ schools, colleges, universities, government agencies, and career counseling centers nationwide.

# **How FOCUS works:**

Our online career assessments will create profiles of your interests, skills, values, personality, educational preferences and leisure activities. You then investigate occupations matching your profiles. For each occupation you will learn about the duties, education required, skills needed, specific working conditions, required training, job outlook, current and expected earnings, and much more!

#### **FOCUS LOGIN**

FOCUS is available free for all Springfield College students and alumni. If you need assistance utilizing FOCUS please contact the Career Center (413) 748-3222 or email Scott Dranka.

\* Note: to obtain access you will need to enter the institutional access code springfield87 at the prompt.

**Copy the Access Code "springfield87", then click on the FOCUS LOGIN**

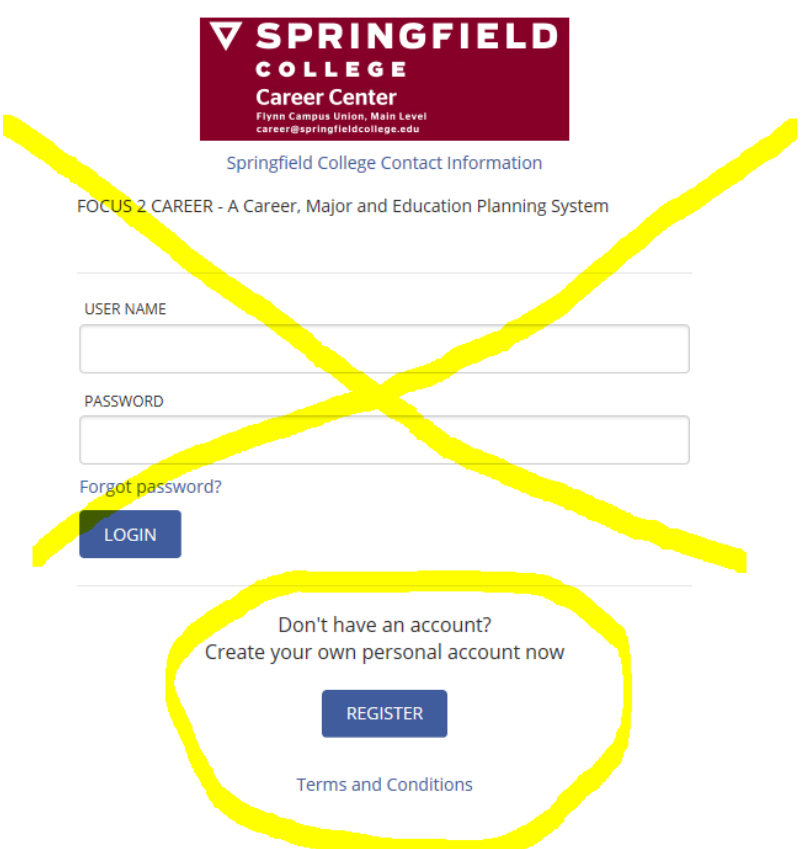

When you get to this screen, your need to create an account. After you create your account, you will be able to log back into the account on this page, any time you want.

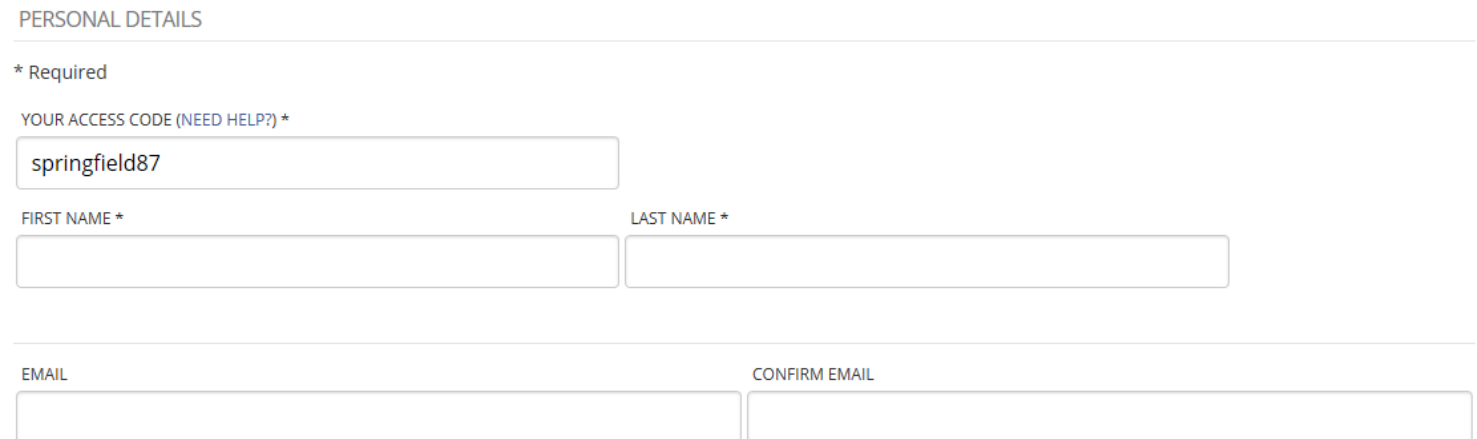

**When creating your account, you need to provide the Access Code, springfield87, then provide your personal information.**

#### **ACCOUNT INFORMATION**

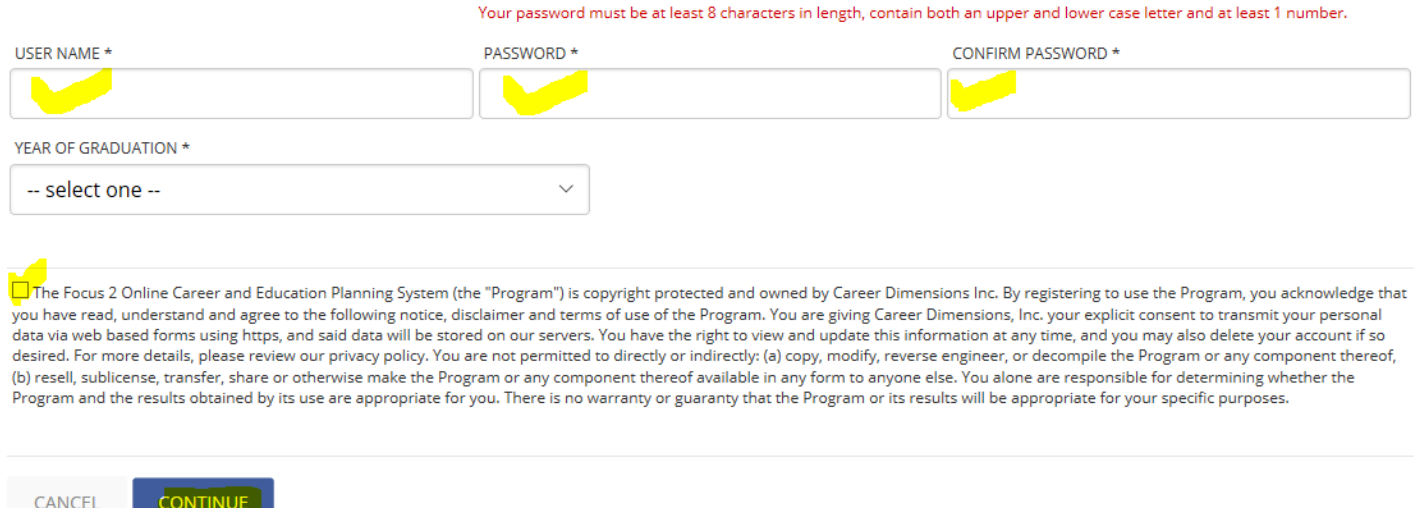

Be sure to write down your **USERNAME** and **PASSWORD** so that you can log back into FOCUS.

You will see the screen below. Focus allows you to assess your career planning, academic strengths, and career readiness. There are also five assessments Work Interest, Personality, Leisure, Values, and Skills, after completing all of these the results can be complied into a report.

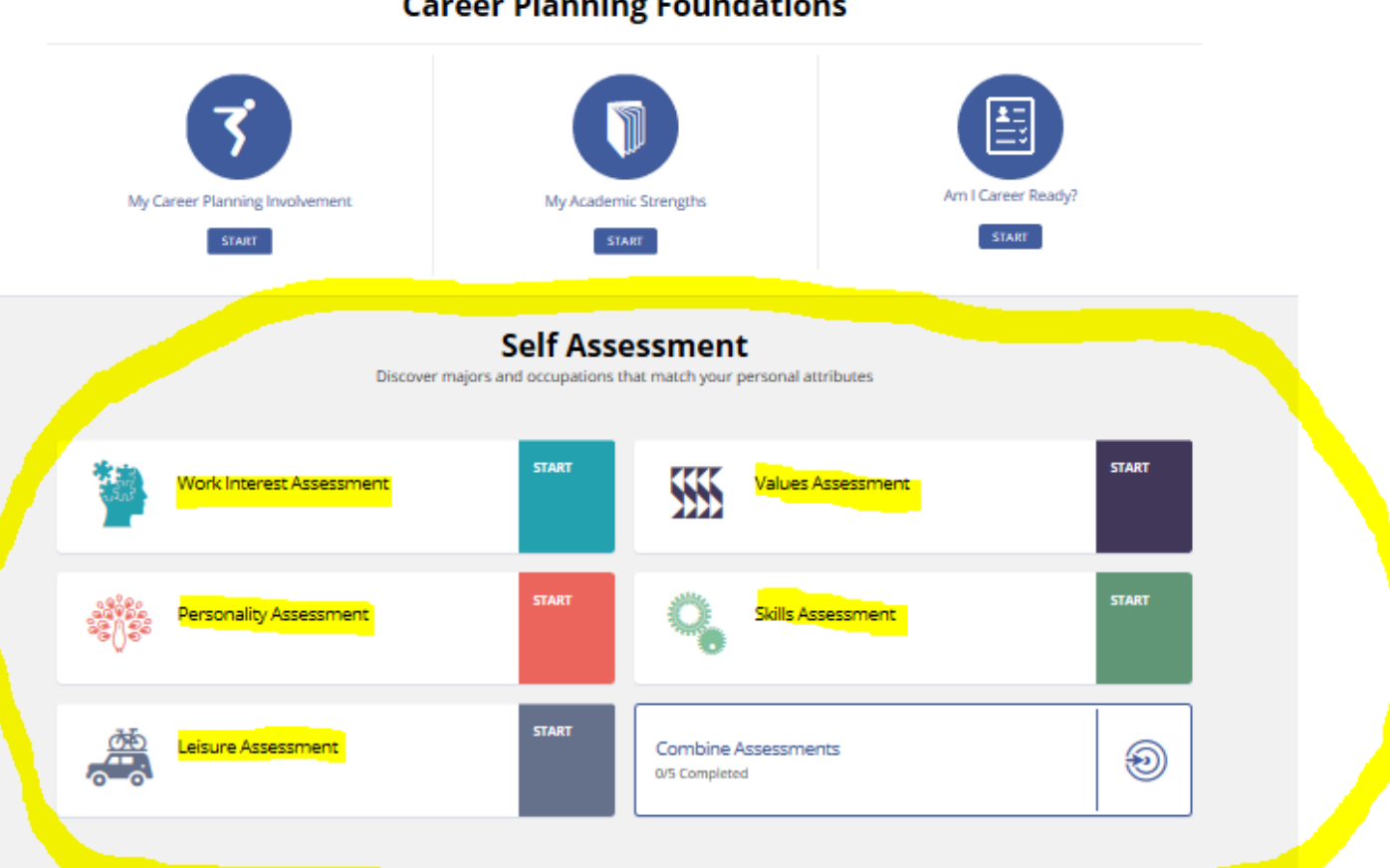

### **Career Planning Foundations**

There is no assessment that will tell you what you should do as a career, but the complied report will display careers that most closely match your answers to the assessments. The results report will give you the occupation name, national average salary, and which majors at Springfield College might be a good choice. There are frequently several paths to a given career, you can click on the occupation name to get more information about the career. If it is an occupation that might interest you, you can click on the option to save it. You can compare different occupations.

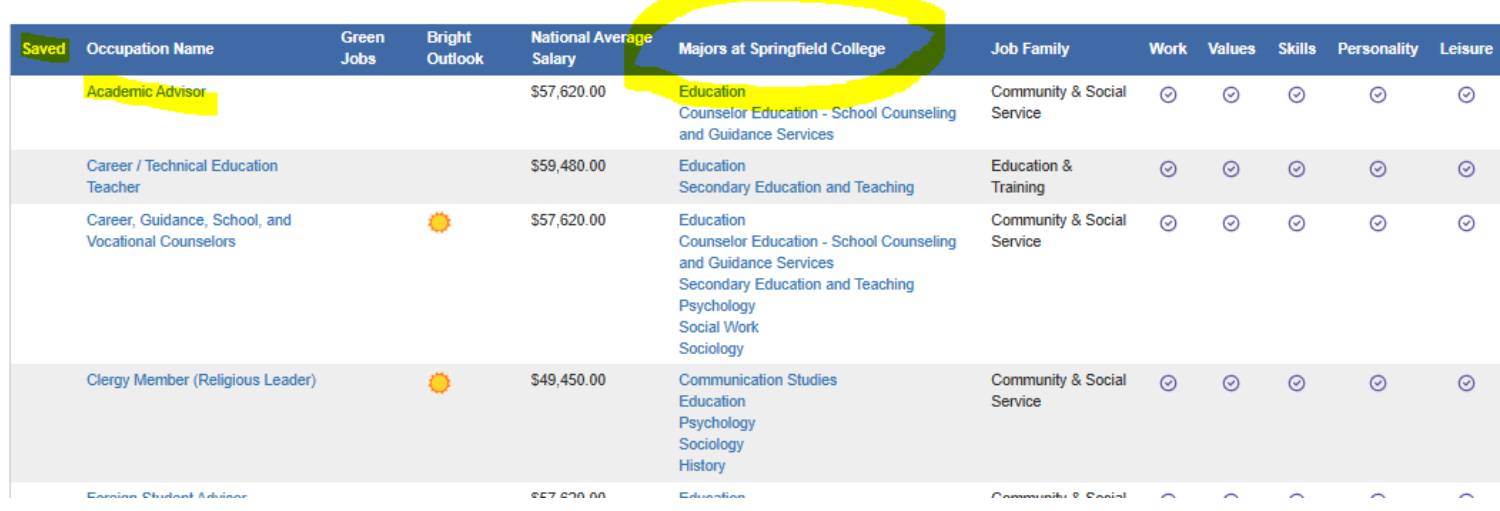

You can expand the categories to learn more about each occupation. You can explore what the job actually does, how much you might earn, if it has a good job outlook, and if you need additional education or certifications.

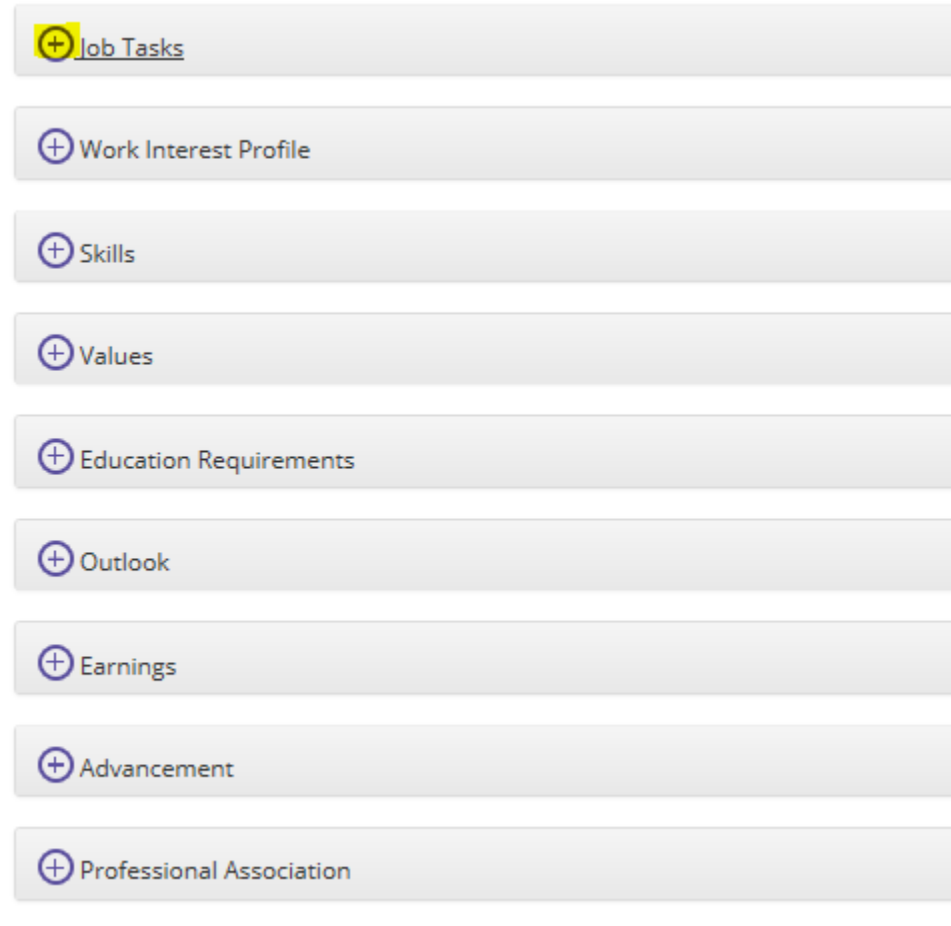